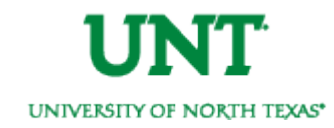

# **UNIVERSITY OF NORTH TEXAS**

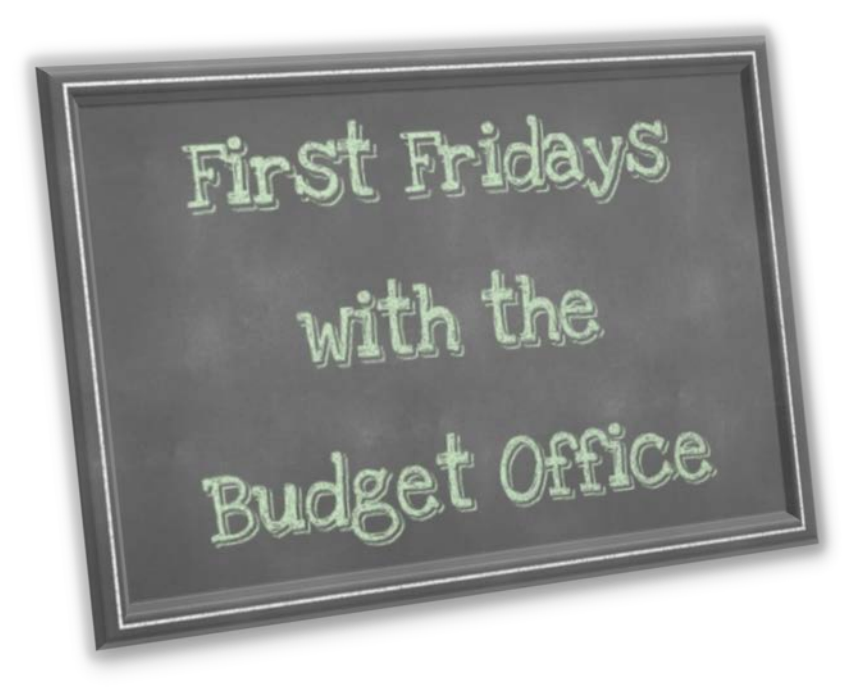

**Friday, July 1, 2016 – FULL VERSION**

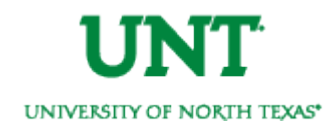

## **General Status Updates**

- Hyperion (Oracle) Budgets Closed
	- Budget Planning is closed for FY17. For those who have Hyperion access, your access is now "read-only," and you can log in at any time to view your budgets. The Budget Office is in the process of balancing the budget and correcting any obvious issues. This may result in some changes to your budgets.
- Payroll Encumbrances Corrected!
	- o Issue: Encumbrances for salary funding for March and April were not released after payments were posted. This caused payroll encumbrances to be overstated and net available fund balances to be understated.
- Payroll Drill Down Detail Now Available!
	- o Issue: Payroll drill down detail was not available.

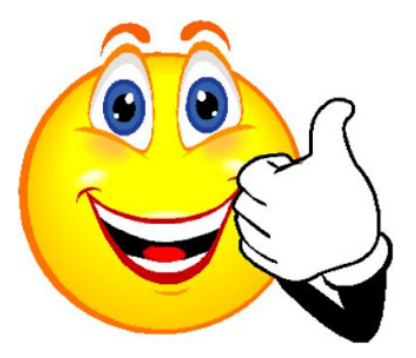

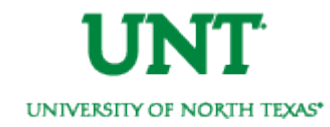

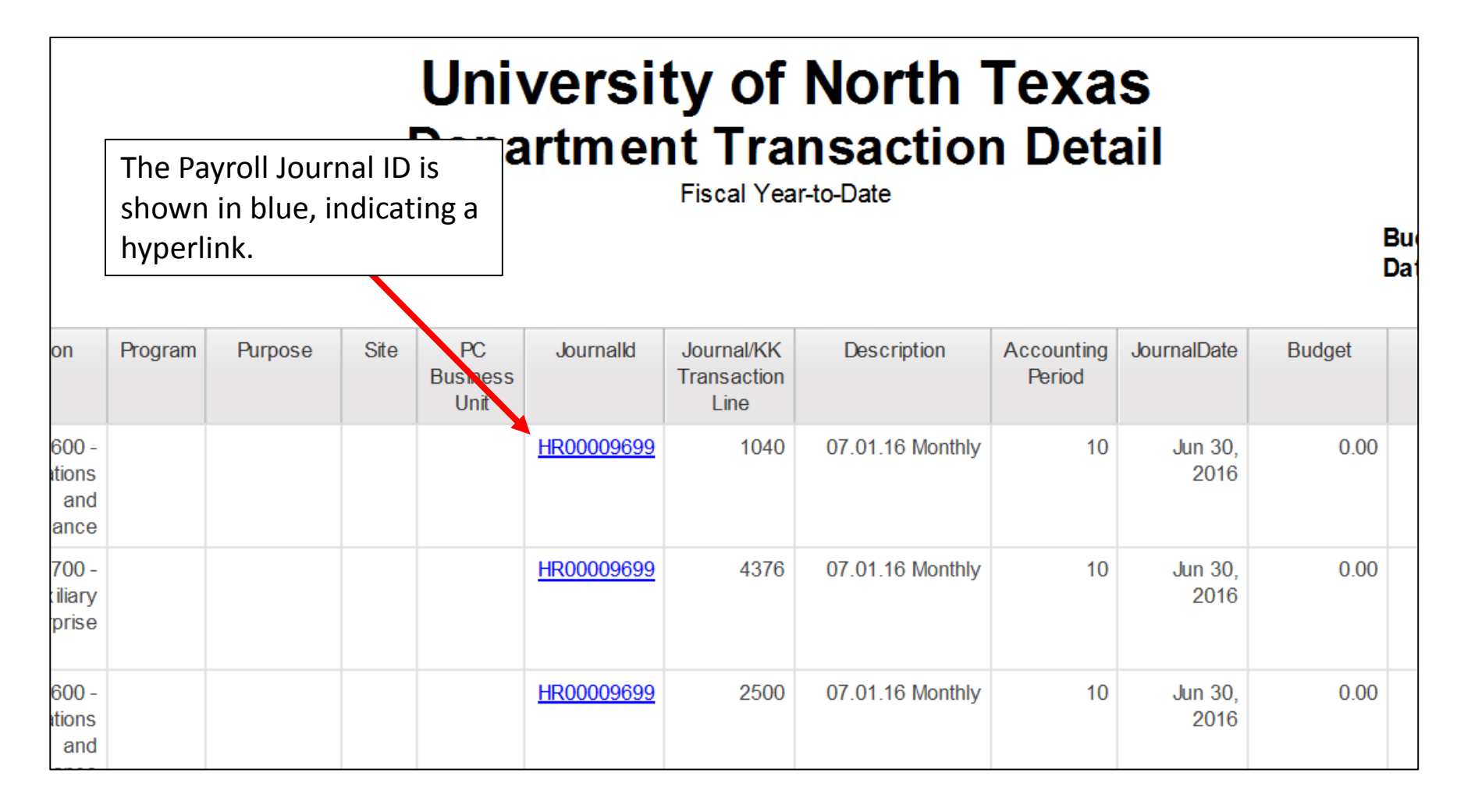

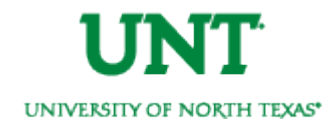

Upon clicking on the blue hyperlinked Journal ID number, payroll detail will appear.

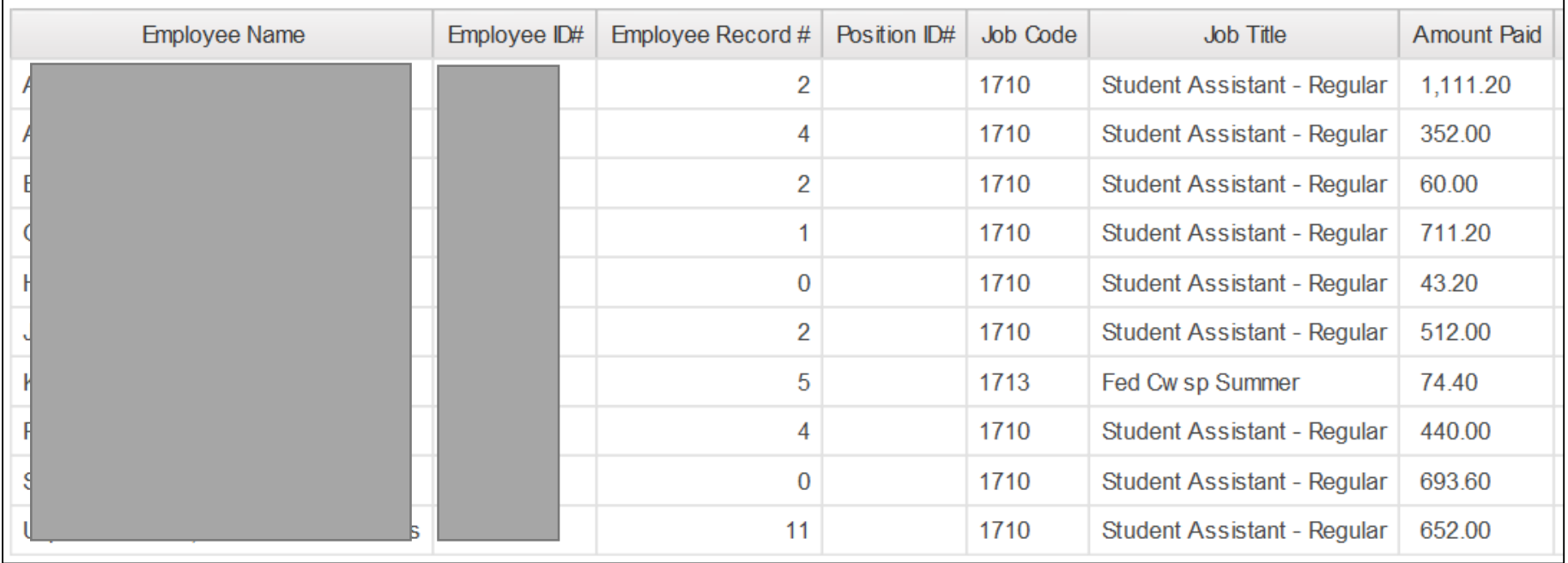

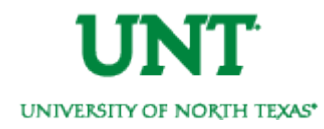

The payroll detail is specific to the account selected. In this example, only payroll detail for wages is shown. To view payroll detail for all accounts at the same time (for the particular journal #), press the blue "play" button at the top of the payroll detail screen.

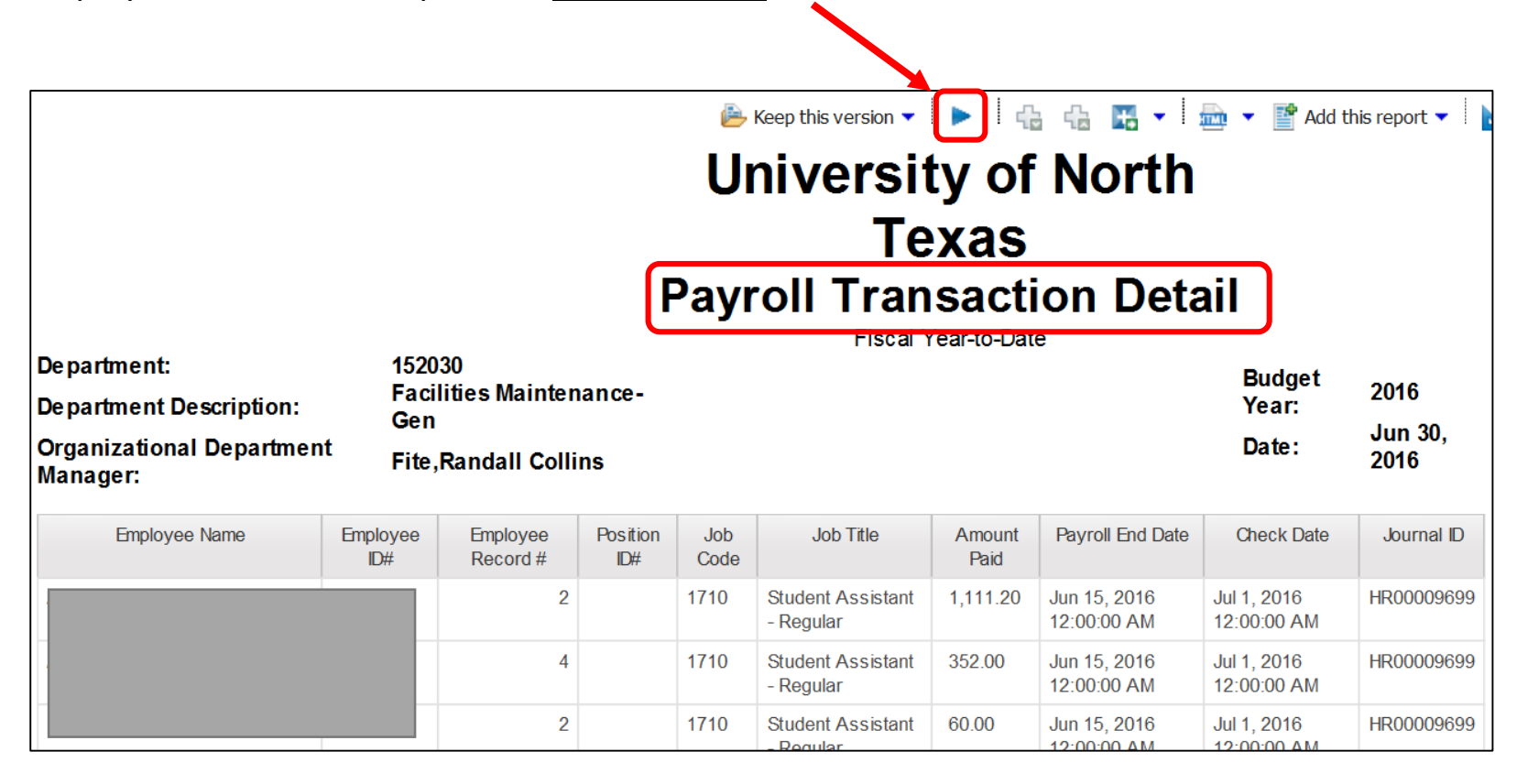

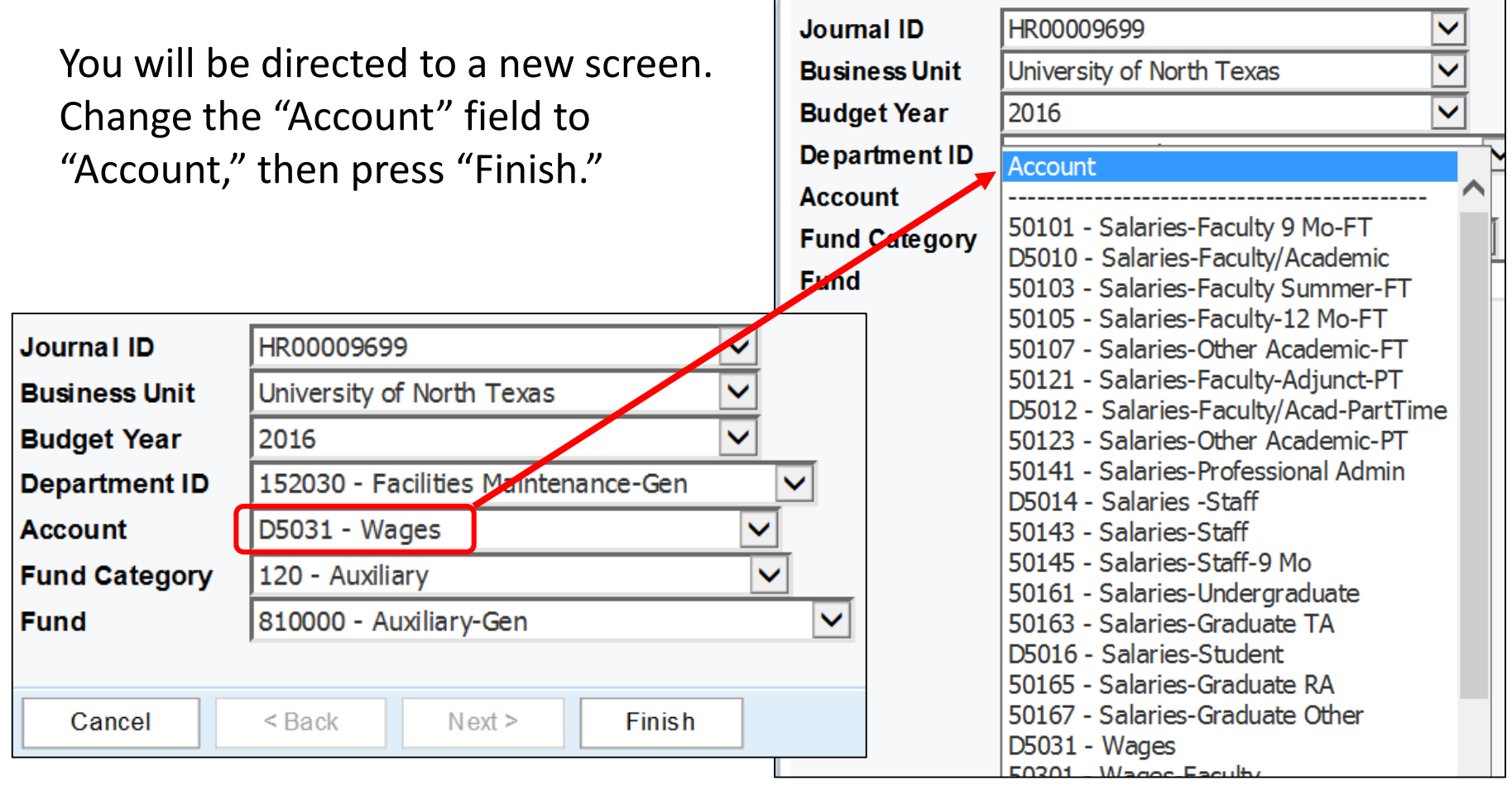

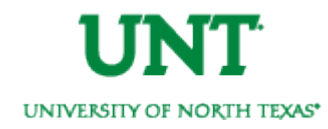

All payroll detail for the particular journal entry, for the particular Dept/Fund, will be reflected regardless of what account was used.

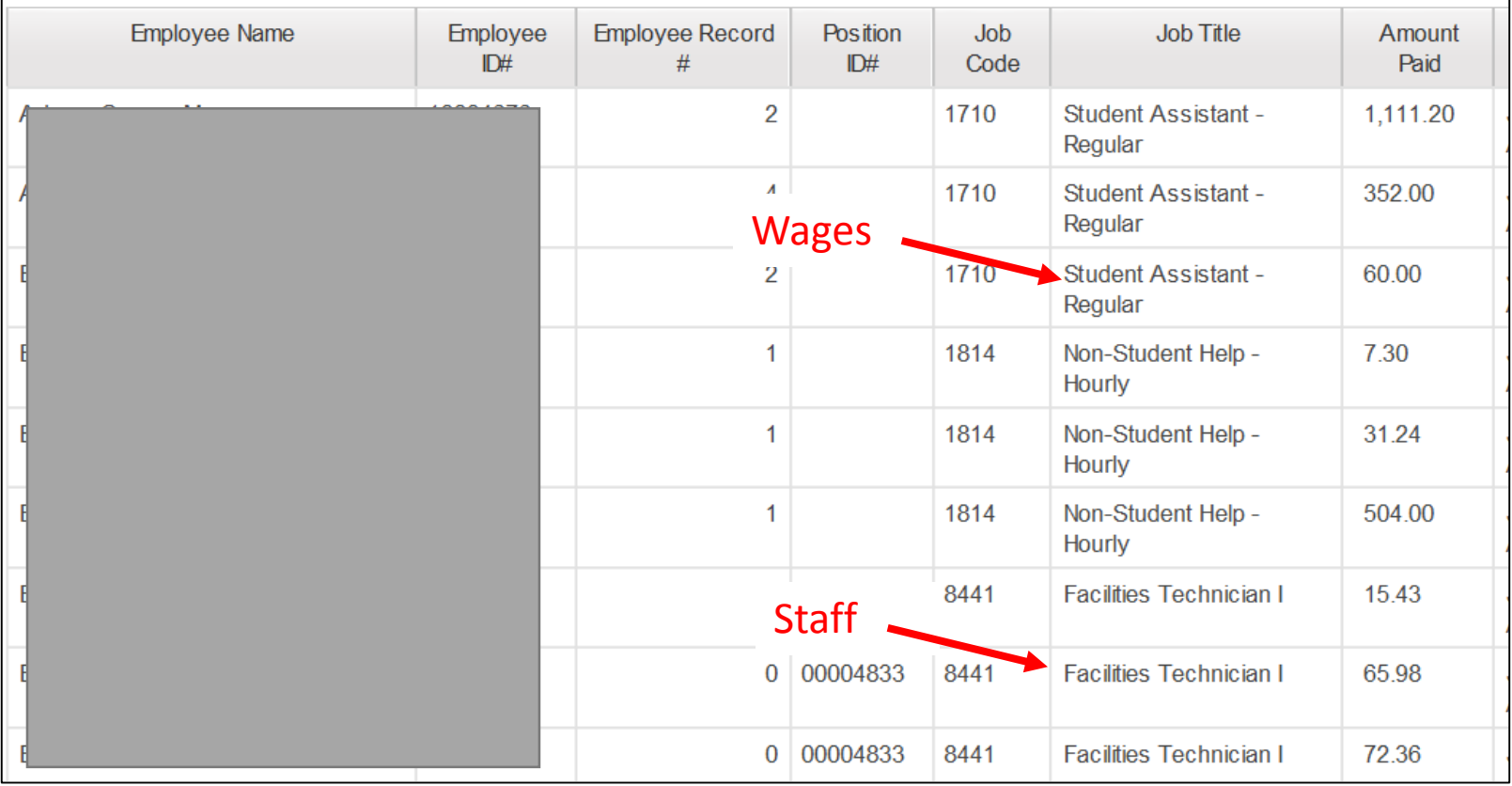

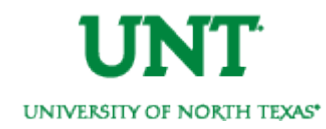

## **General Status Updates**

#### • Payroll Reallocations

- o Resolution ETA: August 31
- o Issue: Payroll reallocations have not occurred.

#### • Other Payroll Related Costs (Fringe Benefits)

- o Resolution ETA: July 31
- o Issue: \*\*This issue applies only to fringes paid out of Fund Cat 200 Fund 830001 or out of Fund Cat – 105 any Fund.\*\* In 9.0, state-paid benefits were budgeted and expended from a central institutional pool, not in individual departmental budgets. In 9.2, benefits expenses are charged against the departmental budget and then an equal budget amount is transferred in from a central pool to cover the charges. The transfers have not occurred since conversion.

#### • Purchasing Drill Down Detail

- o Resolution ETA: August
- o Issue: Purchasing, and Travel drill down detail is not available. Once corrected, detail will be available dating back to March 1.

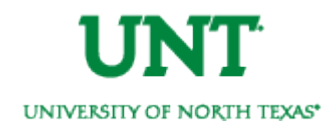

## **General Status Updates**

- Non-Sponsored Project Reporting
	- o Resolution ETA: August 31
	- o Issue: Project reports for non-sponsored projects are not available. Non-sponsored projects are those whose chartstrings contain a PC Business Unit equal to NDISC, NFCAP, & NINTP.

#### • Double Encumbrances

- o Resolution ETA: July 31
- o Issue: Project expenses for certain projects are being reported on department budgets. This is causing the fund balance for affected departments to be understated.

#### • Automated IDC Revenue Allocations

- o Resolution ETA: Not Available
- o Issue: Automated F&A/IDC Recovery Revenues which are supposed to post monthly have not been posting since conversion. Once corrected, the fix will be applied retroactively to 3/1.

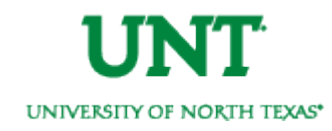

# Chartstring

Who's buying it?

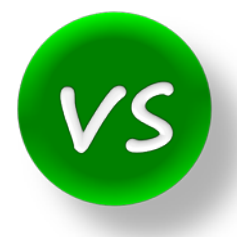

What are you buying? (Object of Expense)

Account

- **Chemistry** *(121200-105-800001-100)*
- Retail Dining Services *(163710-120-810030-700)*

**Salaries** 

- M&O
- Copy Paper

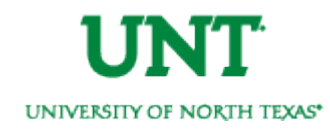

# **FAQs**

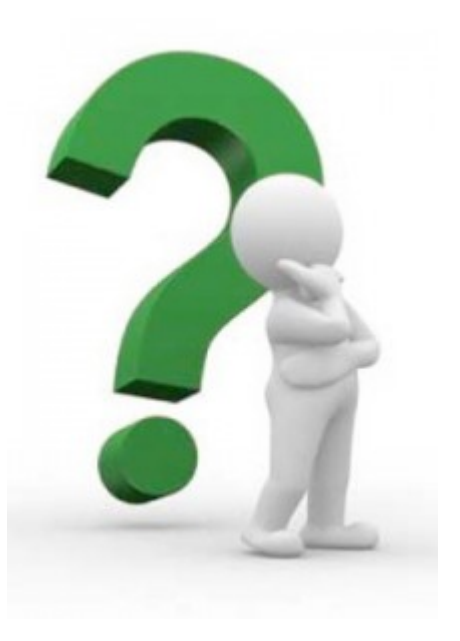

#### What's the process for changing an Org Dept Holder?

Email the Budget Office. Copy the current Dept ID holder on the request unless he/she has been terminated. Include the future holder's name and employee ID number in the email.

### If any function/purpose/program/site can be used, why do budget errors appear, and what should be done?

Though any function, purpose, program, or site can be used, a budget must still be tied to it. To use a function different than the one that was assigned to your chartstring, or to include a program, purpose, or site, then just email the budget office. We will create a \$0 budget to remove the budget errors.

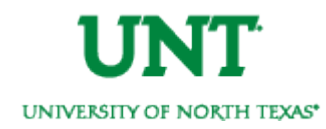

### **FAQs**

Multiple Dept IDs rolled into the same chartstring. How do I keep track of my money?

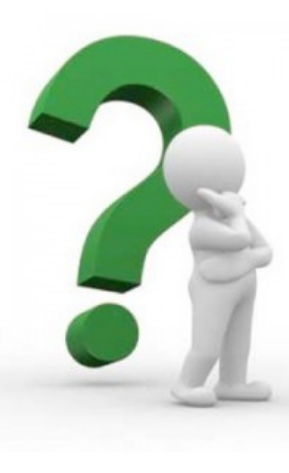

- [1.](https://www.google.com/url?sa=i&rct=j&q=&esrc=s&source=images&cd=&cad=rja&uact=8&ved=0ahUKEwiZhcfjnMXMAhXILSYKHaoADfcQjRwIBw&url=http://www.sequimwa.gov/index.aspx?NID=642&bvm=bv.121421273,d.eWE&psig=AFQjCNF3mrcS1MtGnYE99thtu5P3gr5Ubw&ust=1462616285883218) Use accounts. \*\*Recall account is **not** synonymous with Dept ID. Refer to slide 10 for an explanation.\*\* You can budget at the account level. There is no longer a need to have a Dept ID for salaries and a different one for M&O. You can budget for these separate items using accounts.
- 2. Use optional chartfields. Need to budget \$500 for a convention? Use the Purpose chartfield when recording the expense. Then, use the Department Transaction Detail report to track all expenses with that purpose.

Not sure what programs, purposes, and sites are available? Go to: [fit.untsystem.edu/coa](http://fit.untsystem.edu/coa) > "Where Can I see the New FoaPs" section > select the applicable chartfield to view the available codes. Or click here: [Program](http://fit.untsystem.edu/sites/default/files/foaps_program_6-3-16.xlsx), [Purpose,](http://fit.untsystem.edu/sites/default/files/foaps_purpose_6-3-16.xlsx) [Site.](http://fit.untsystem.edu/sites/default/files/foaps_site_6-3-16.xlsx)

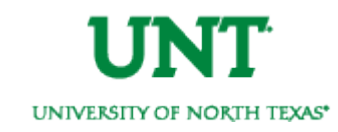

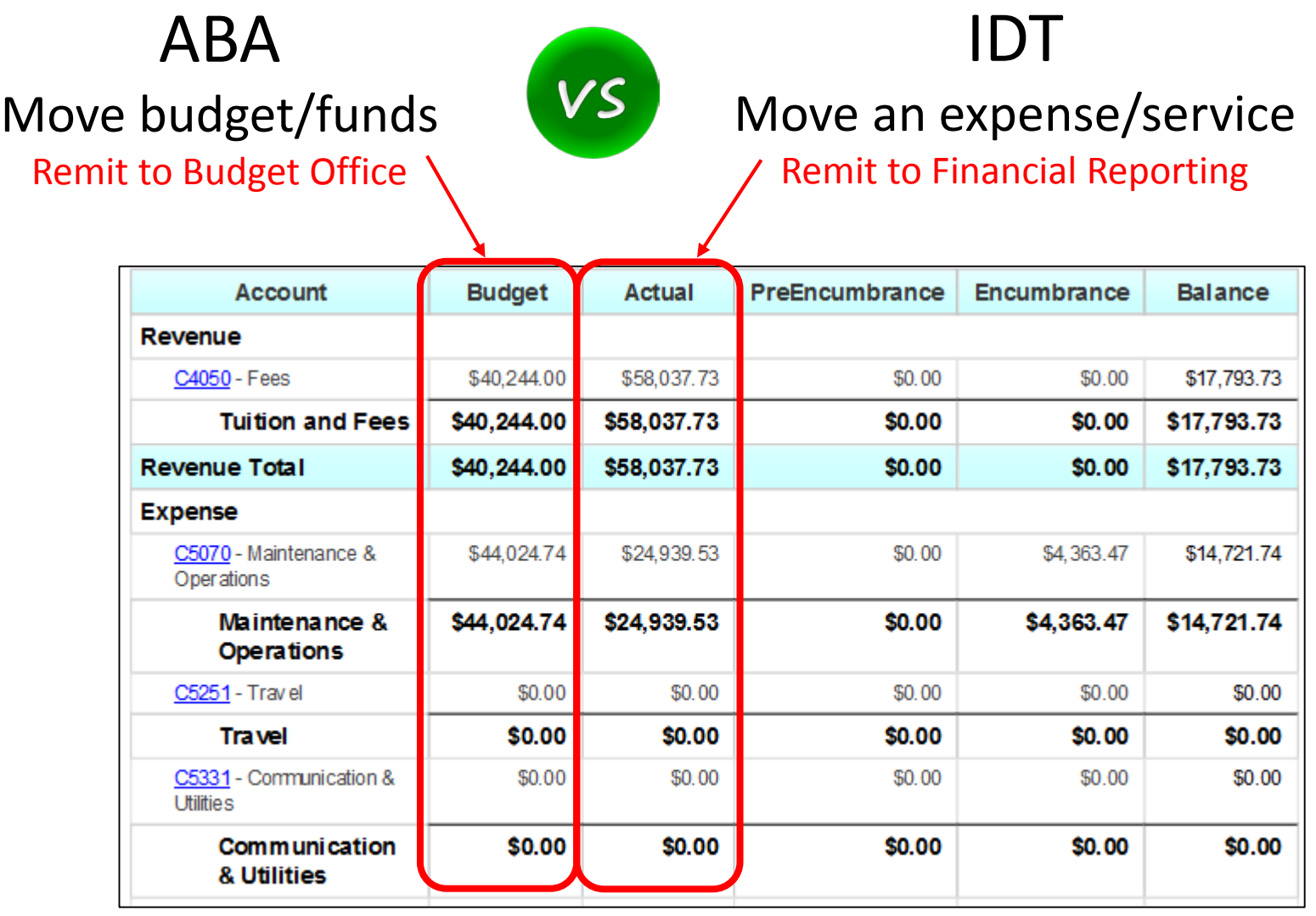

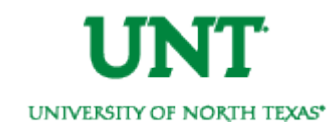

# **ABA & IDT Examples**

### ABA

Transfer Funds or Move Budget

- o Transfer M&O to Wages
- o Transfer funds from Chemistry to Biology
- o Reduce budget in one Org Dept and increase in another Org Dept

#### Remit to the Budget Office

## IDT

Transfer a Specific Expense or Service

- o Move PCard expenses from one chartstring to another
- o Move the cost of background checks from one Dept to another
- o Share copier expense

#### Remit to Financial Reporting

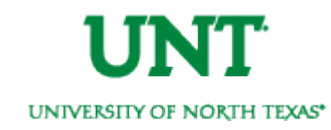

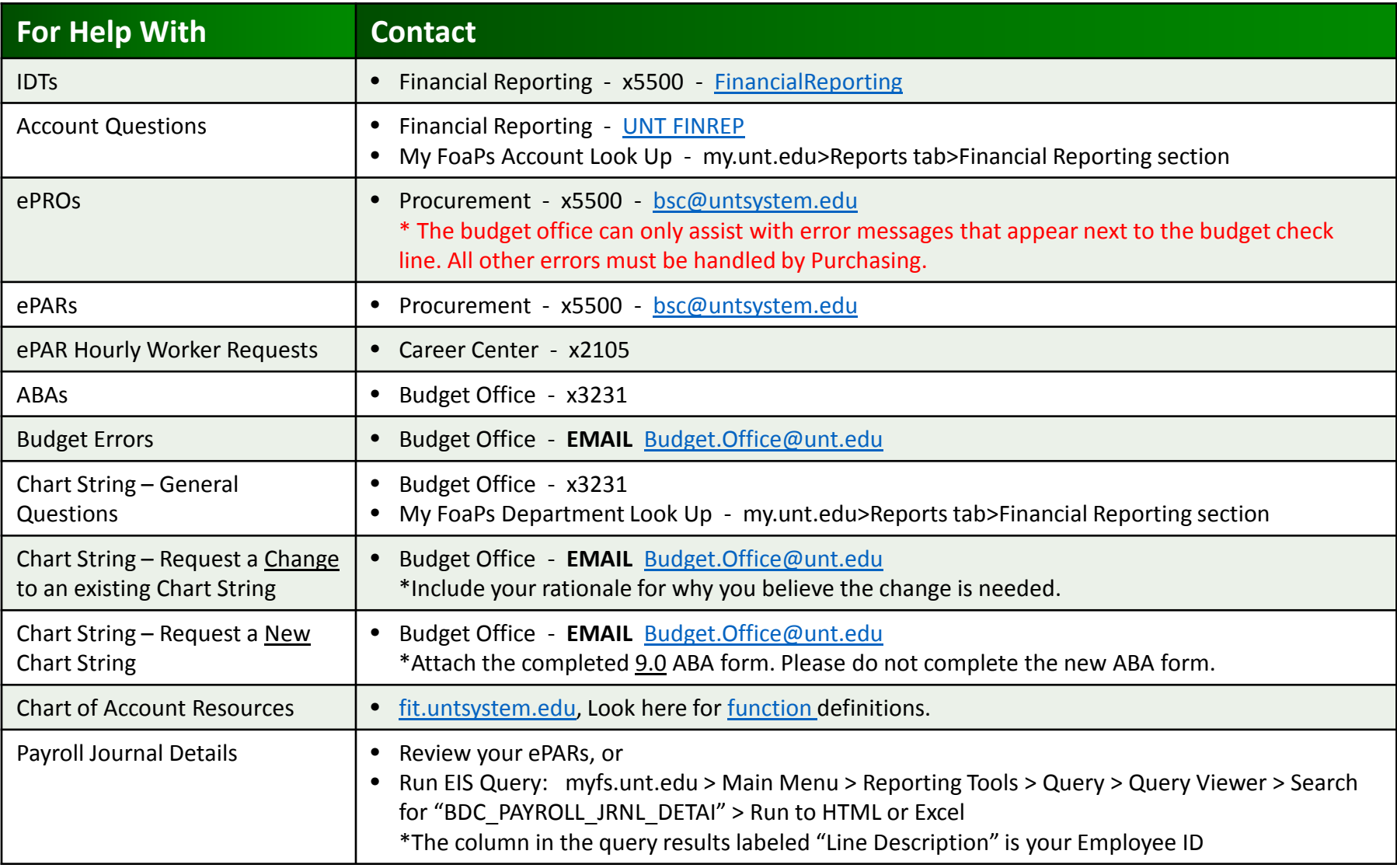